# **วิธีแกไขใหชอง <sup>7</sup> สีมีภาพ เครื่อง รุน SR-3,SR-5**

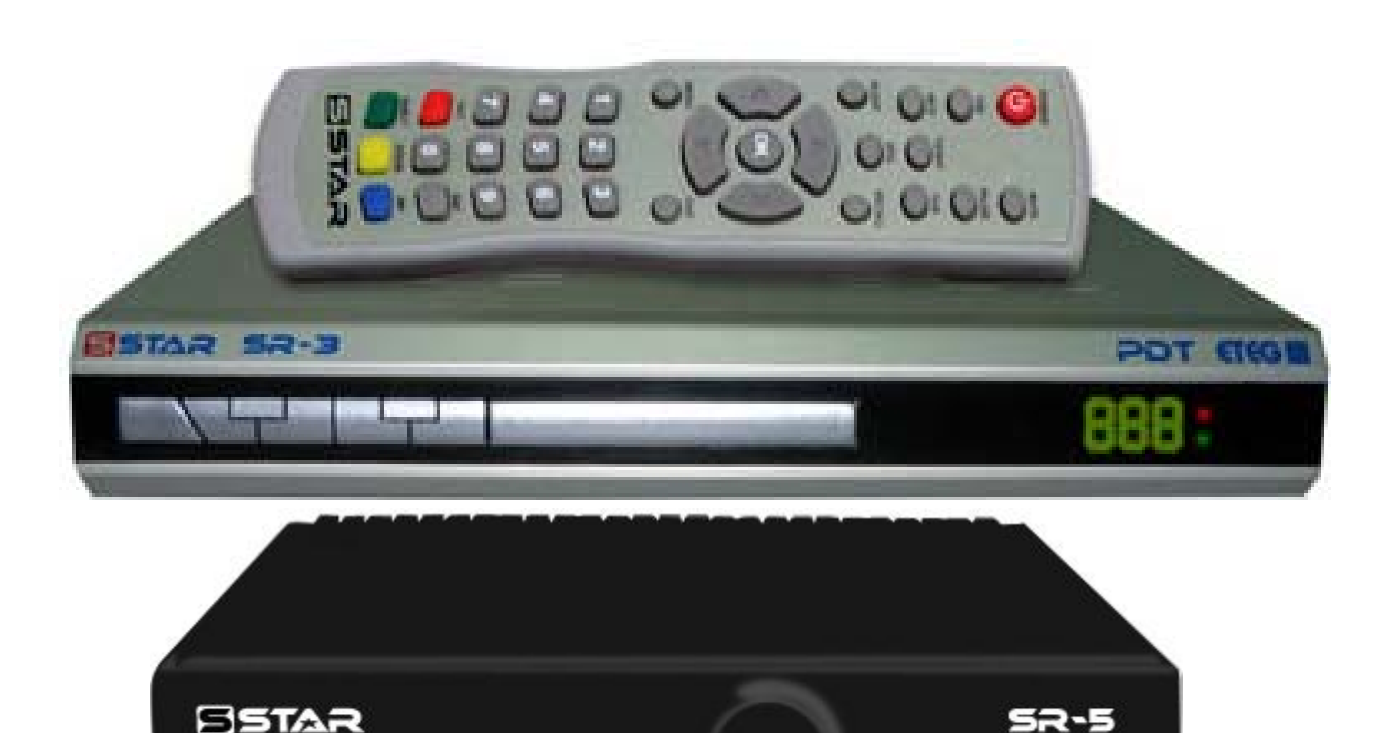

wuthing **W** 

**ETEG III** 

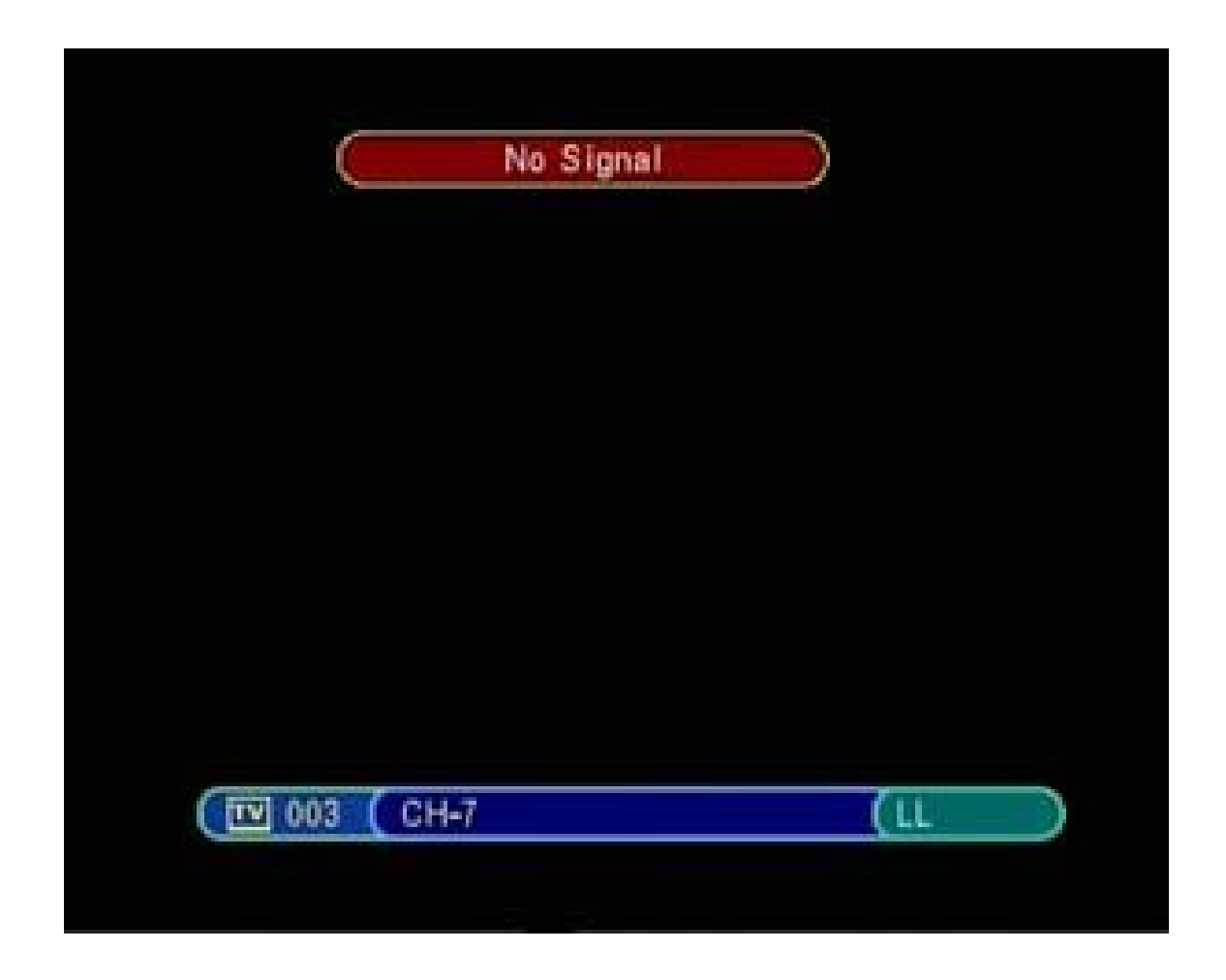

**เปดชอง 7 สีที่ไมมีภาพ**

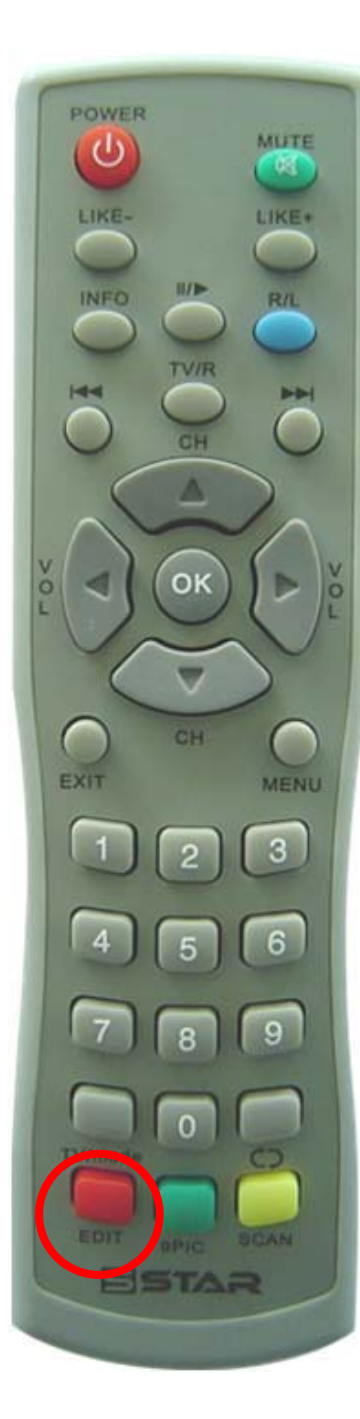

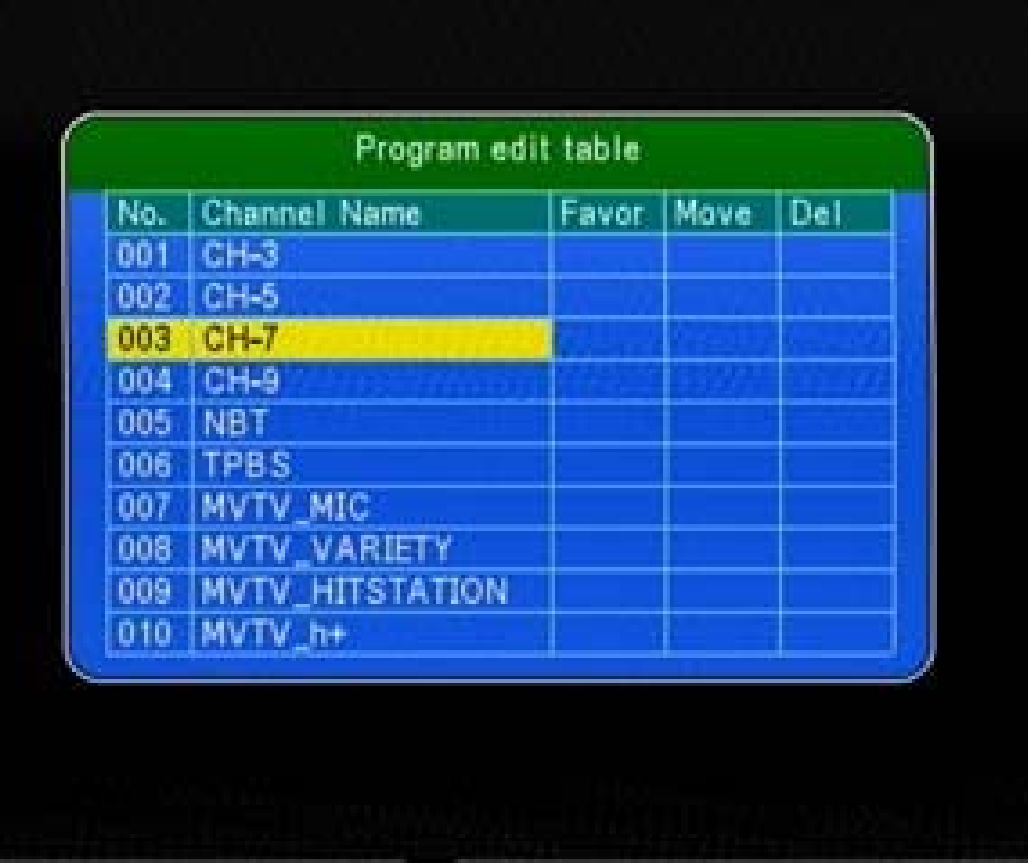

**กดปุม Edit** 

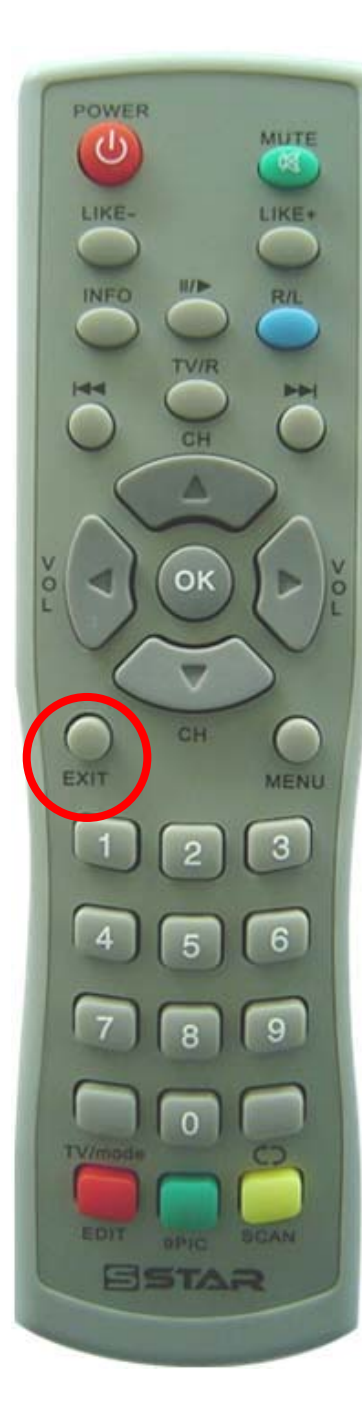

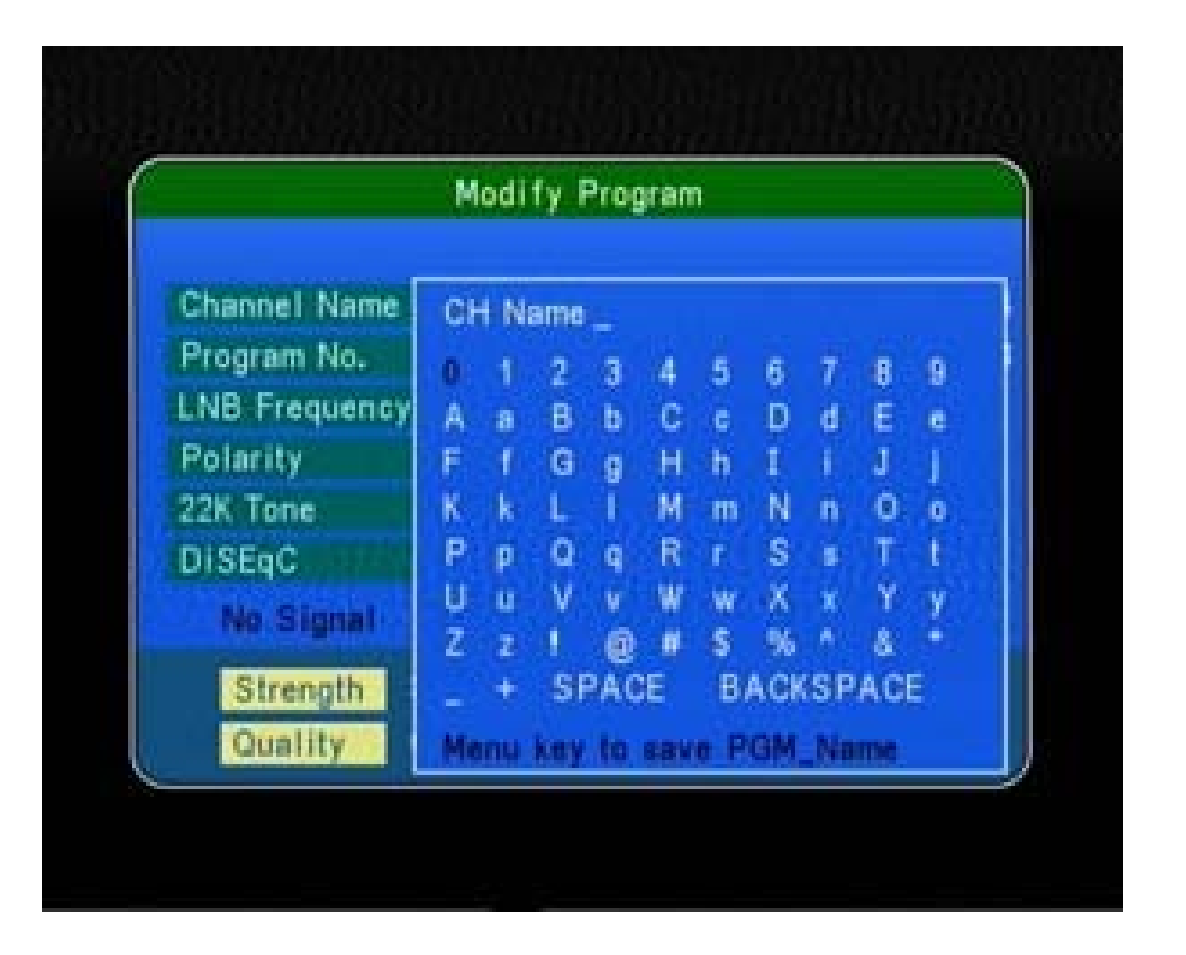

## **กดปุม Exit หนึ่งครั้ง**

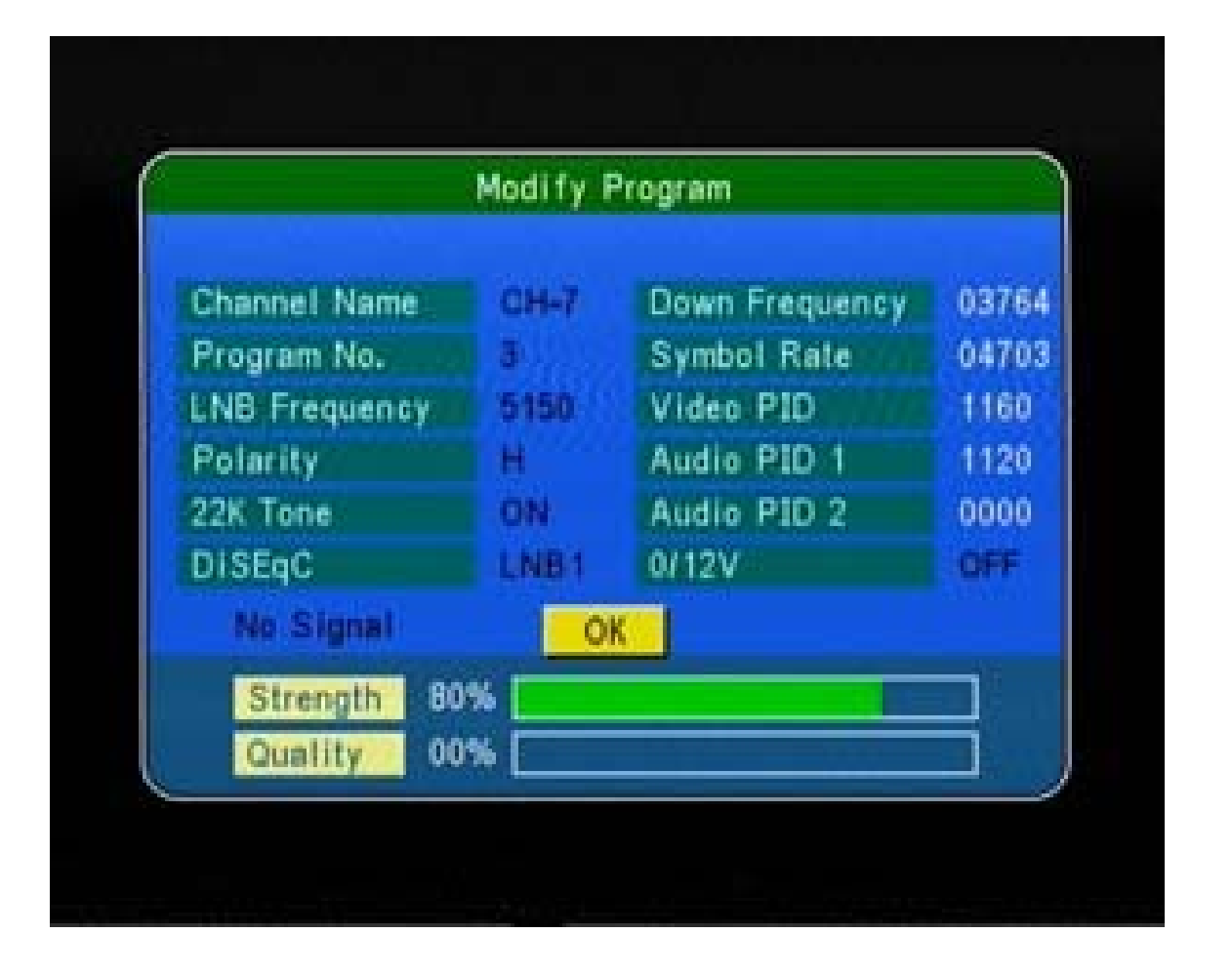

### **ปรากฏหนาตาง Modify Program**

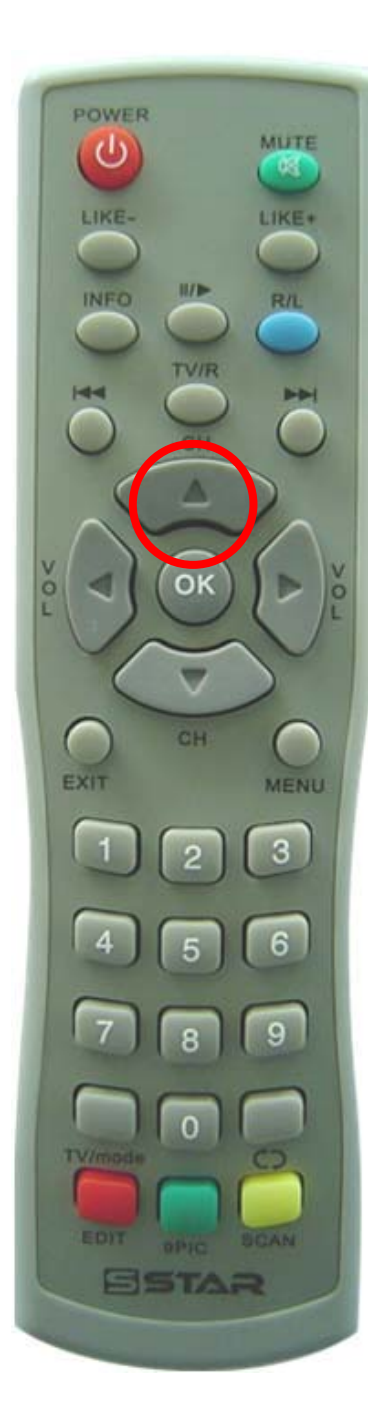

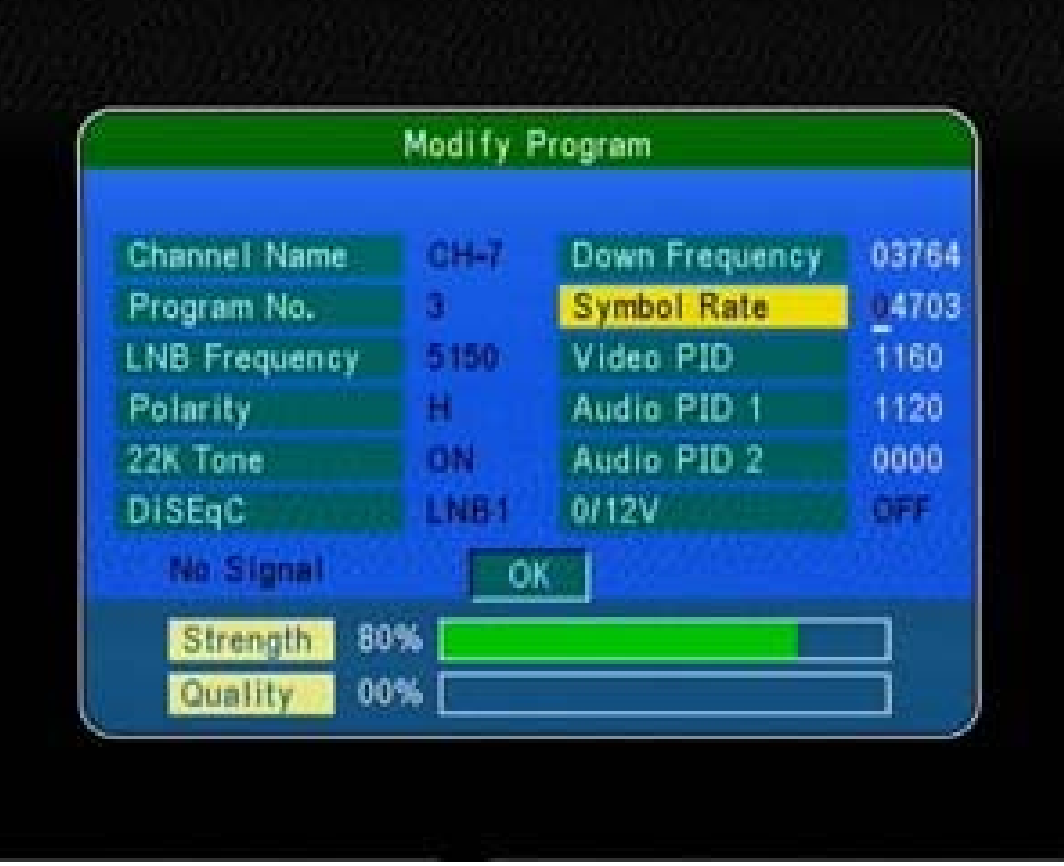

# กดปุ่ม ▲ เลื่อนแถบสีขึ้นไปที่ Symbol Rate

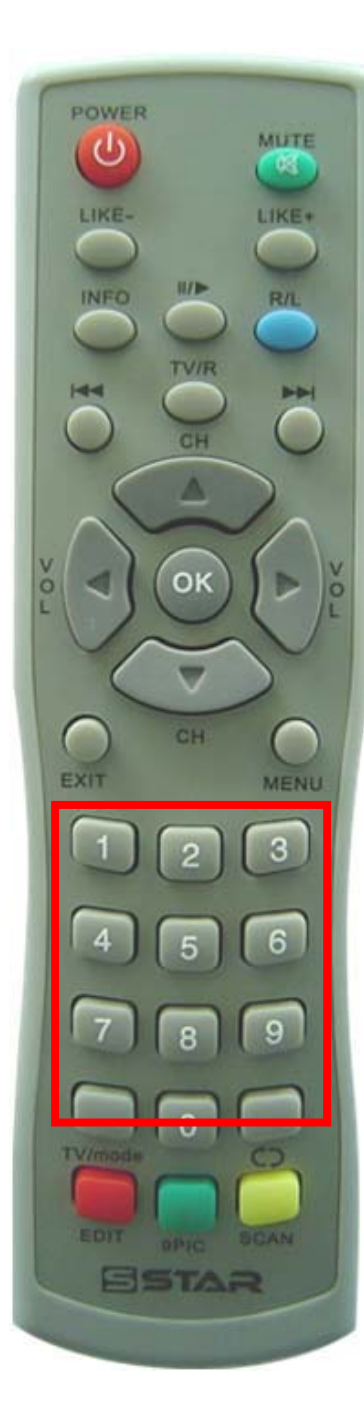

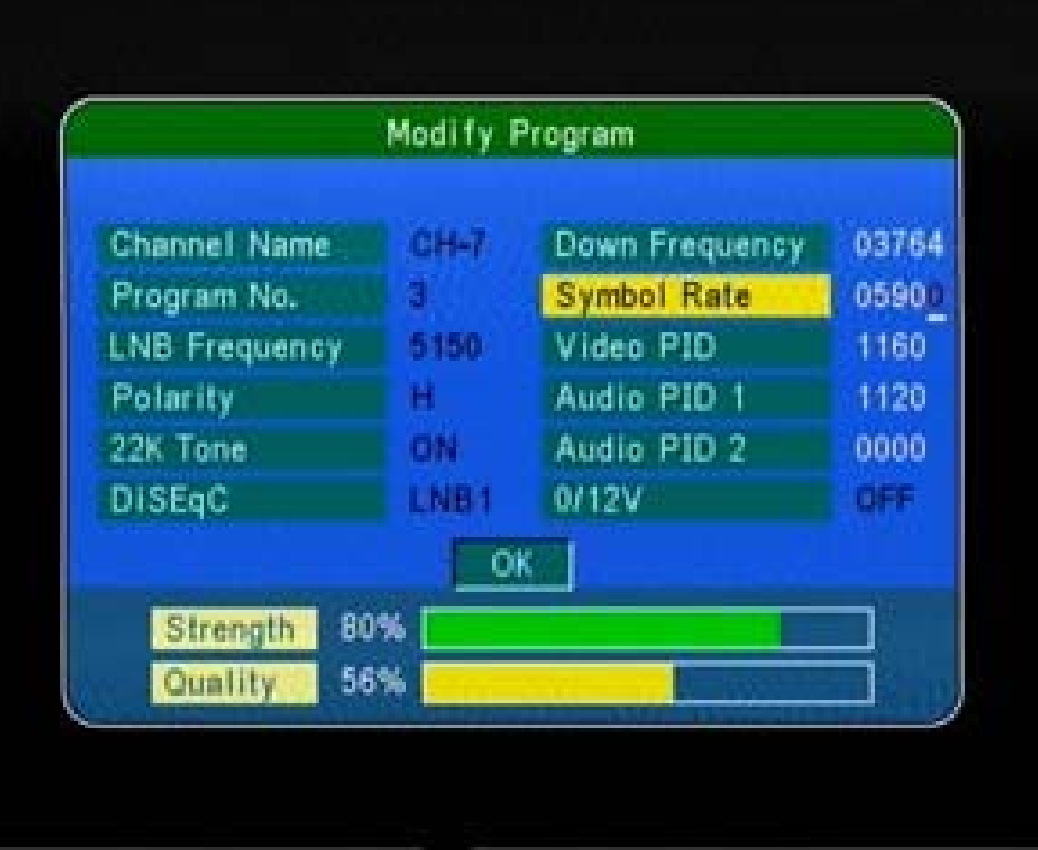

กดปุ่ม ตัวเลข 05900

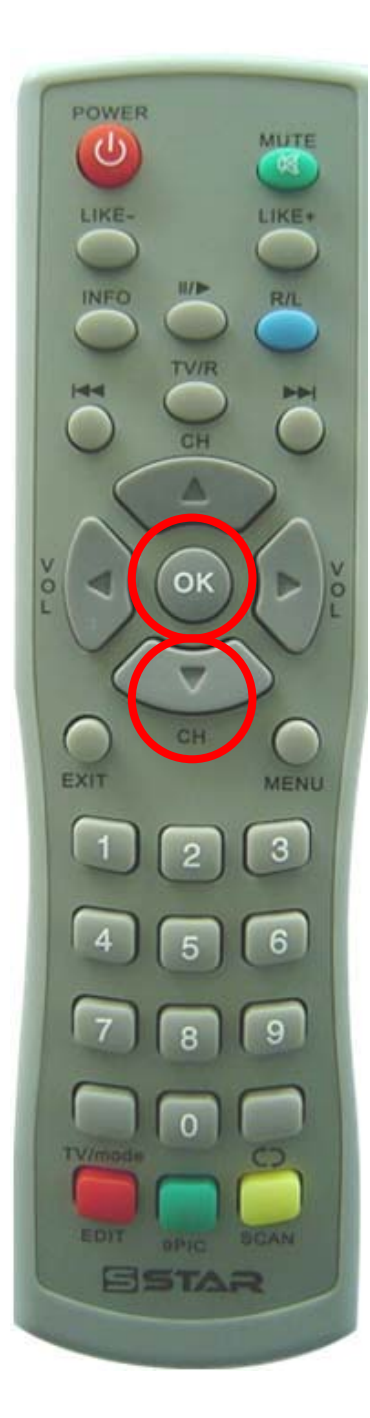

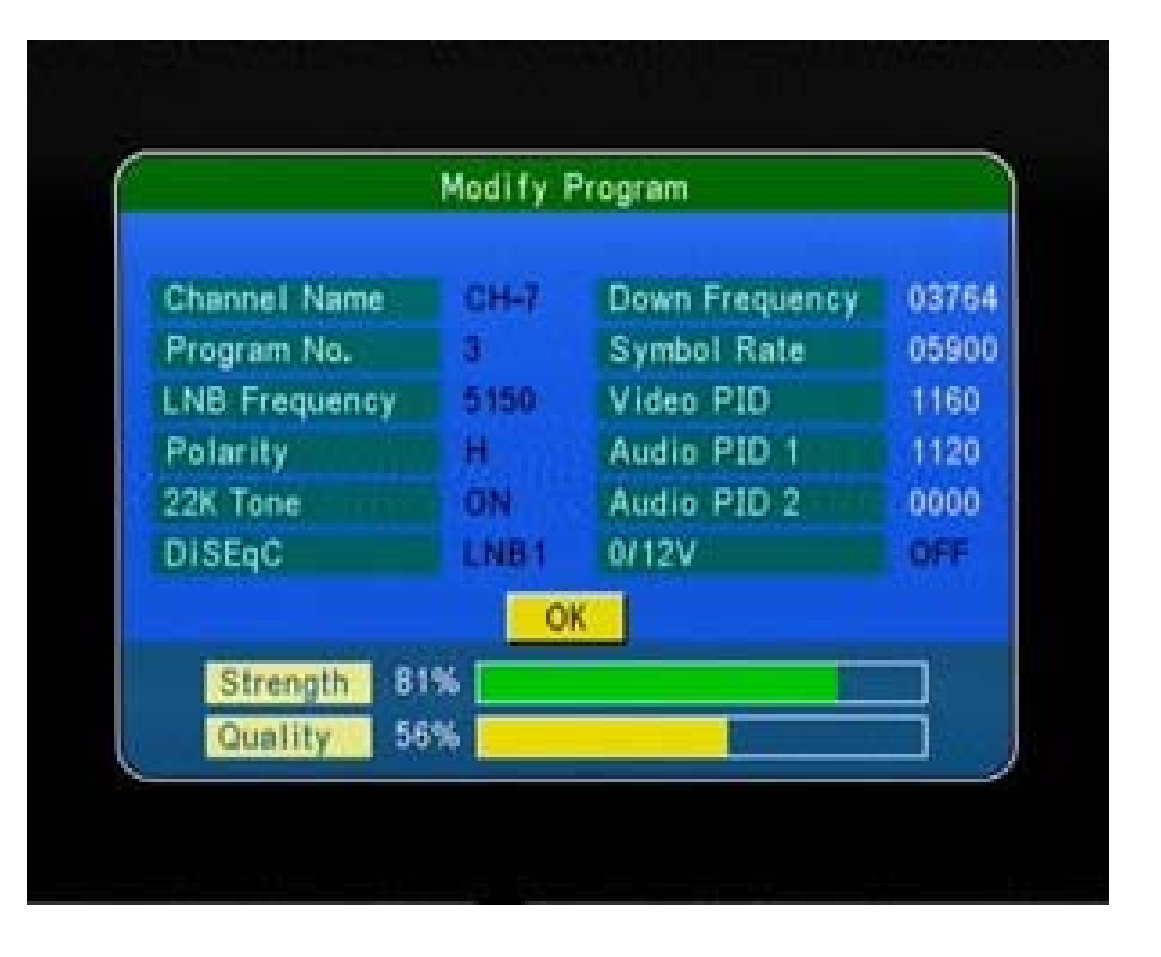

## **กดปุม เลื่อนมาที่ OK และกดปุม OK**

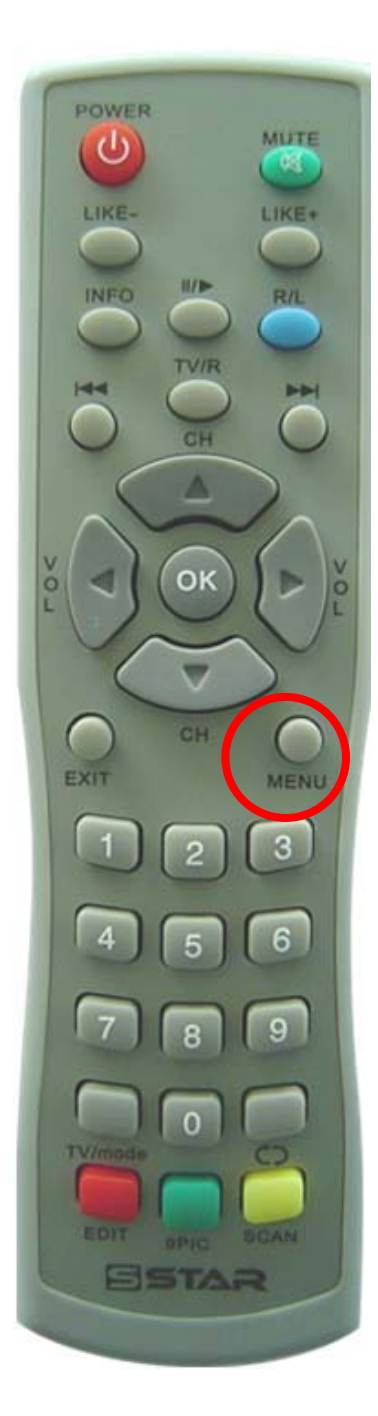

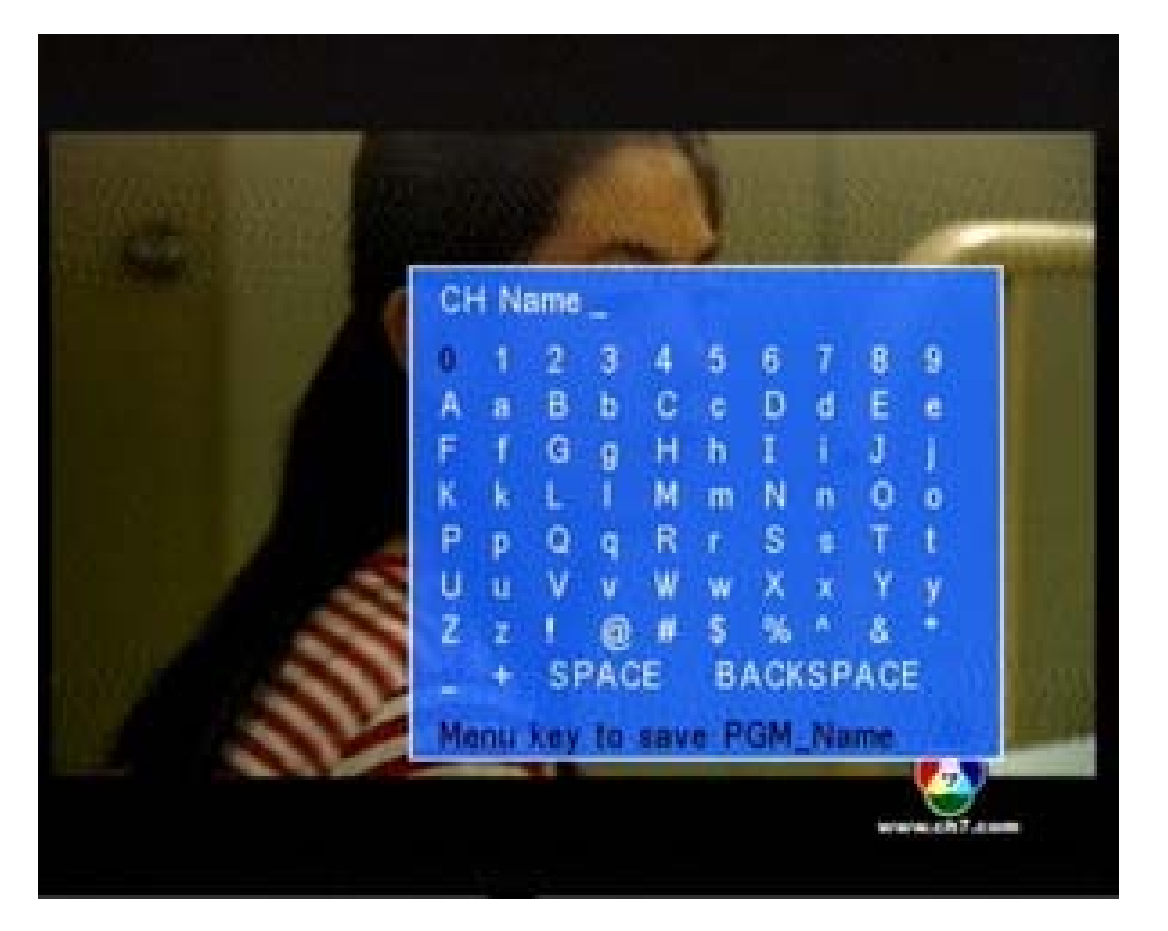

#### ี ปรากฏเมนูแป้นพิมพ์ ให้กดปุ่ม **MENU**

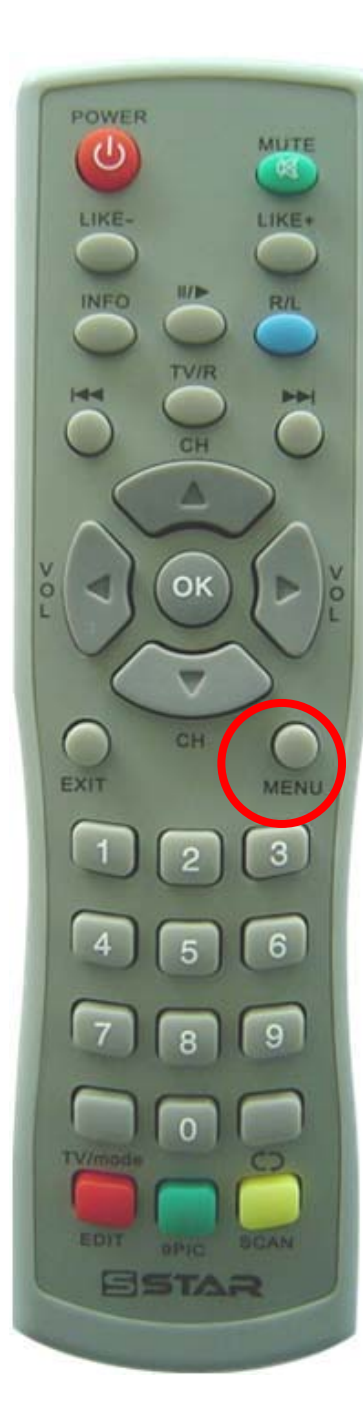

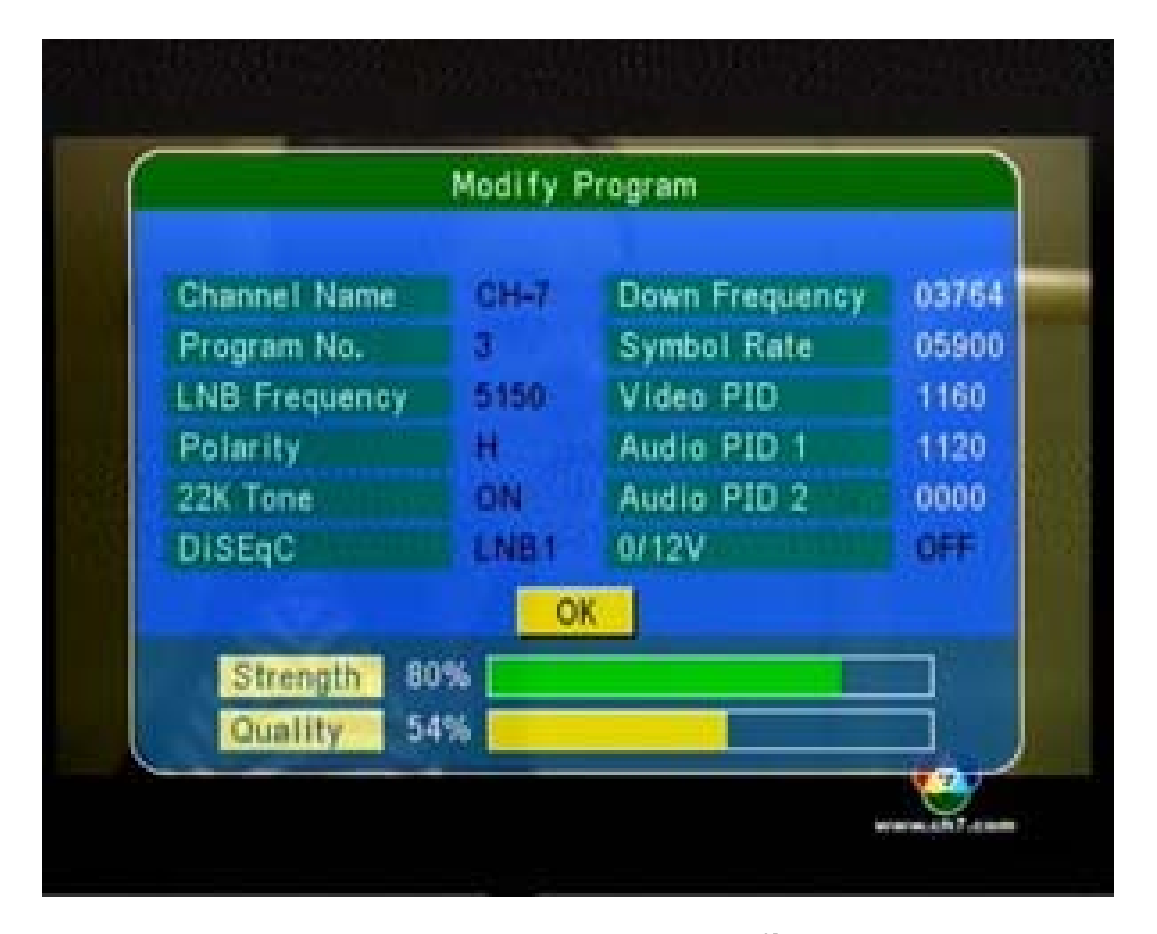

**กดปุม MENU อีกครั้ง**

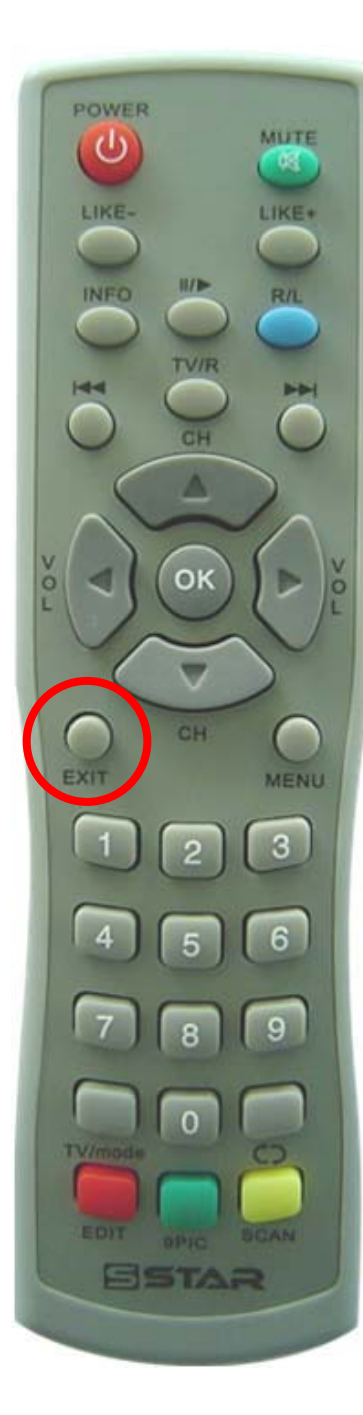

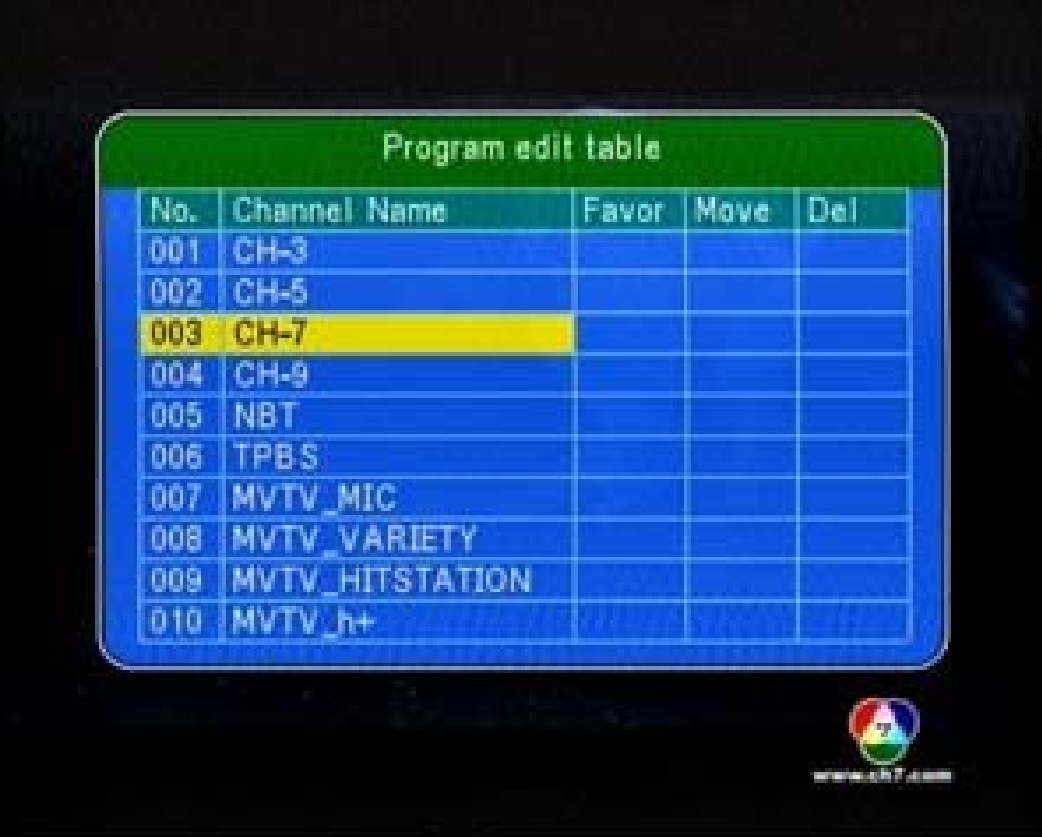

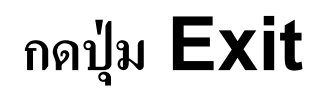

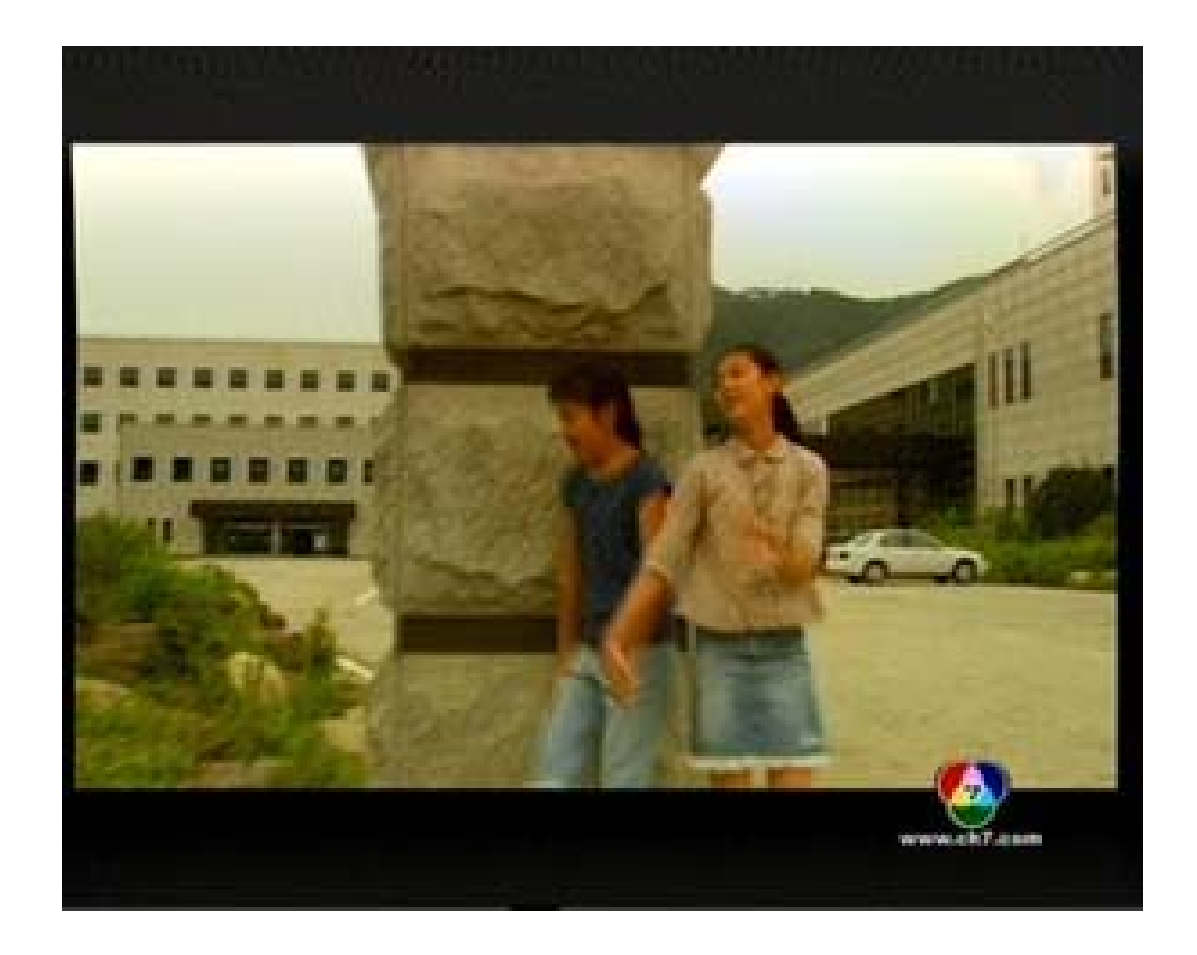

#### **ปรากฏภาพ**